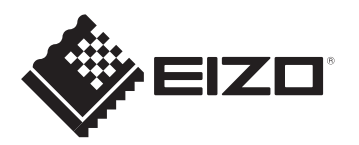

**User's manual - Setup Guide Benutzerhandbuch - Installationsanleitung Manuel d'utilisation - Guide d'installation Руководство пользователя - Руководство по установке** 用户手册 - 设定指南 使用者操作手冊 - 設定指南

# ColorEdge CG279X

**Color Management LCD Monitor**

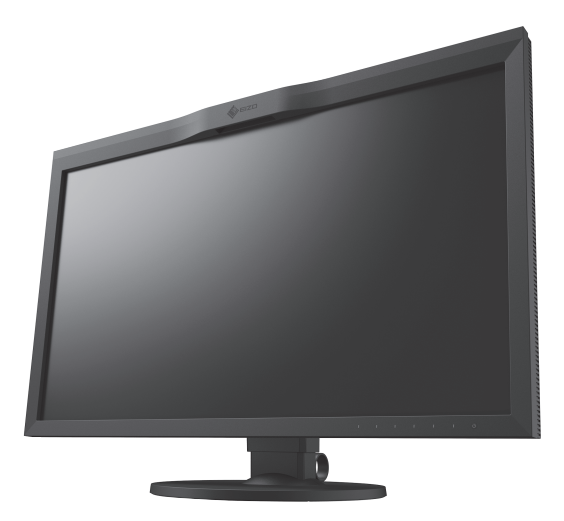

# **Important / Wichtig / Important / Важно! /** 重要事项 **/ 重要事項**

Please read PRECAUTIONS, this Setup Guide and the User's Manual carefully to familiarize yourself with safe and effective usage. Please retain this guide for future reference.

Lesen Sie die VORSICHTSMASSNAHMEN, diese Installationsanleitung und das Benutzerhandbuch aufmerksam durch, um sich mit der sicheren und effizienten Bedienung vertraut zu machen. Bewahren Sie diese Anleitung zum späteren Nachschlagen auf.

Veuillez lire attentivement les PRECAUTIONS, ce Guide d'installation ainsi que le Manuel d'utilisation, afin de vous familiariser avec ce produit et de l'utiliser efficacement et en toute sécurité. Veuillez conserver ce guide pour référence ultérieure.

Внимательно прочитайте МЕРЫ ПРЕДОСТОРОЖНОСТИ, настоящее Руководство по установке и Руководство пользователя и ознакомьтесь с правилами безопасной и эффективной эксплуатации.

请仔细阅读用户手册、本设定指南和预防措施,掌握如何安全、有效地使用本产品。请保留本指南,以便今后参考。

請仔細閱PRECAUTIONS ( 預防措施)、本設定指南和使用者操作手冊, 熟悉如何安全、有效地使用本產品。請保留本指南以供日後參考用。

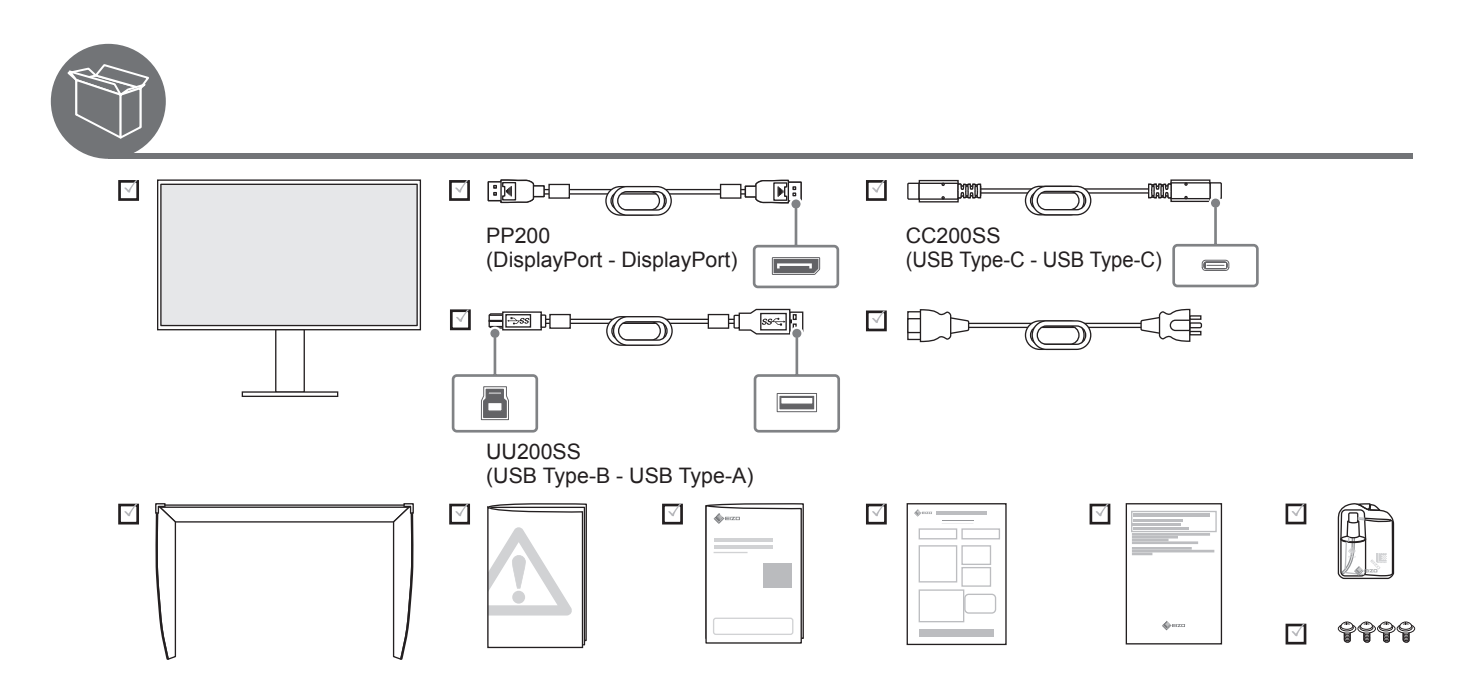

**When your external device has a USB Type-C connector Wenn Ihr externes Gerät einen USB Typ-C-Anschluss hat Si votre dispositif externe est doté d' un connecteur USB-C Если внешнее устройство оснащено разъем USB Type-C** 当外部设备拥有 USB Type-C 连接器时 **當外部裝置擁有 USB Type-C 接頭時**

**1**

USB Type-C

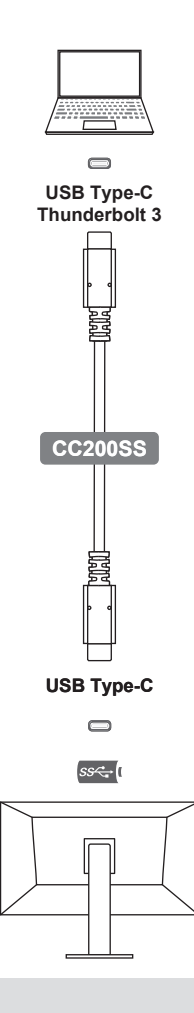

# Attention / Achtung / Attention / Внимание / 注意 / 注意

If the USB Type-C connector on your external device does not support video signal output, see page 3 to connect the cable.

Wenn der USB Typ-C-Anschluss an Ihrem externen Gerät keine Videosignalausgabe unterstützt, beachten Sie die Hinweise auf Seite 3 zum Anschließen des Kabels.

Si le connecteur USB-C de votre dispositif externe ne prend pas en charge la sortie de signal vidéo, consultez la page 3 pour brancher le câble.

Если разъем USB Type-C на внешнем устройстве не поддерживает вывод видеосигнала, информацию о подключении кабеля см. на стр. 3.

如果外部设备上的 USB Type-C 连接器不支持视频信号输出,请参阅第 3 页来连接电缆。

如果外部裝置上的 USB Type-C 接頭不支援視訊訊號輸出,請參見第 3 頁來連接電纜。

**When your external device does not have a USB Type-C connector Wenn Ihr externes Gerät keinen USB Typ-C-Anschluss hat Si votre dispositif externe n' est pas doté d' un connecteur USB-C Если внешнее устройство не оснащено разъем USB Type-C** 当外部设备没有 USB Type-C 连接器时

**當外部裝置沒有 USB Type-C 接頭時**

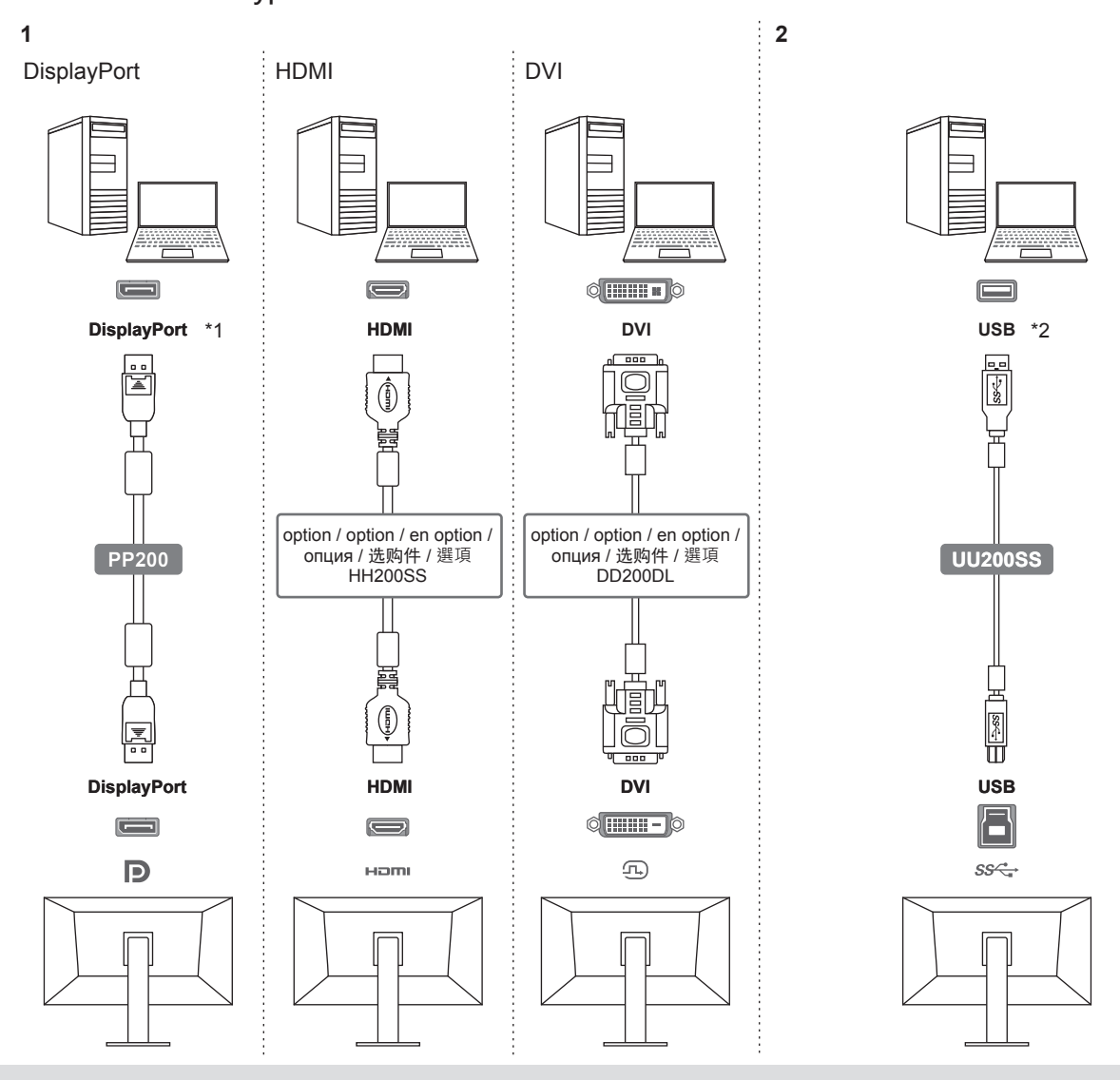

# **Note / Hinweis / Remarque / Примечание /** 注 **/** 注

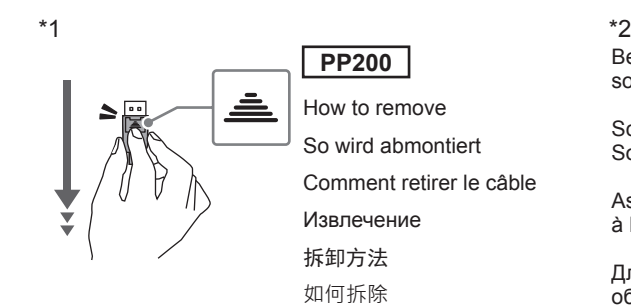

Be sure to connect the USB cable to perform calibration using the software.

Schließen Sie das USB-Kabel an, um die Kalibrierung mithilfe der Software vorzunehmen.

Assurez-vous de brancher le câble USB pour réaliser le calibrage à l' aide du logiciel.

Для выполнения калибровки с помощью программного обеспечения обязательно подключите кабель USB.

确保连接 USB 电缆, 以便使用软件进行校准。

確保連接 USB 電纜, 以便使用軟體進行校準。

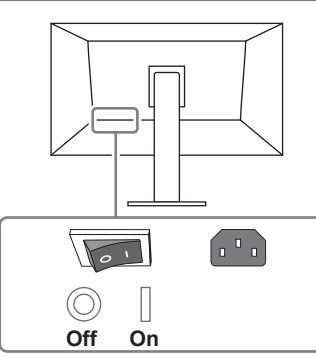

Factory Preset: On Werkseinstellung: Ein Réglage de fabrication: marche Заводские настройки: On 恢复出厂设置:开启 原廠預設:開

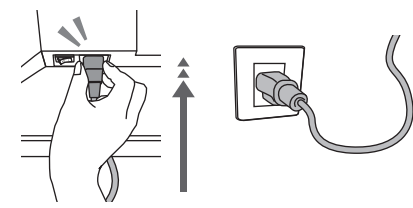

**4 5**

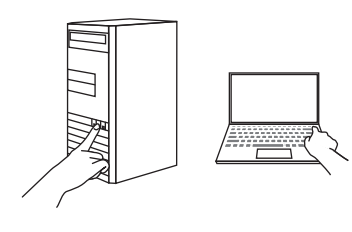

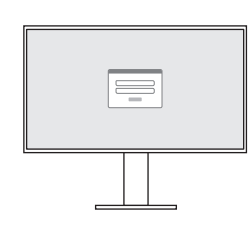

2560 × 1440

Recommended Resolution Empfohlene Auflösung Résolution conseillée Рекомендуемое разрешение 推荐分辨率 建議的解析度

**2 3**

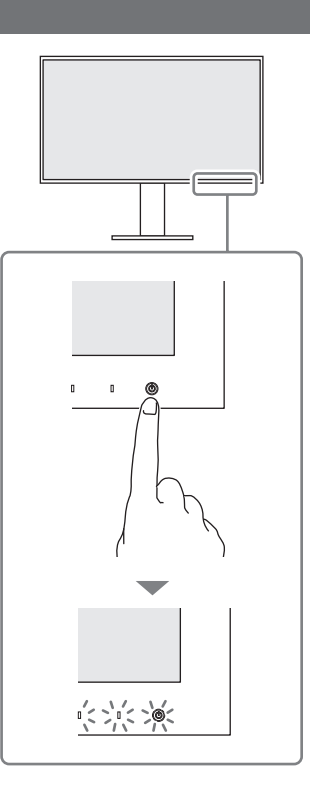

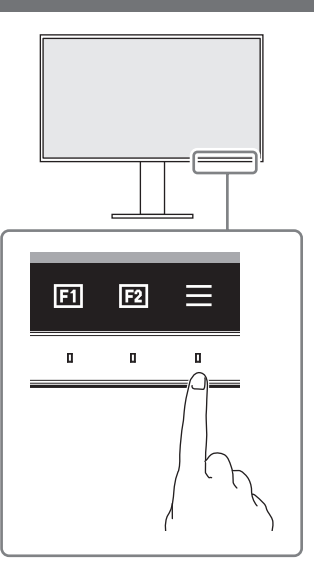

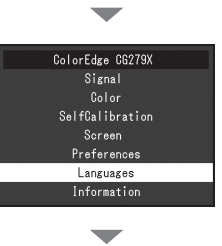

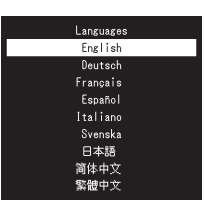

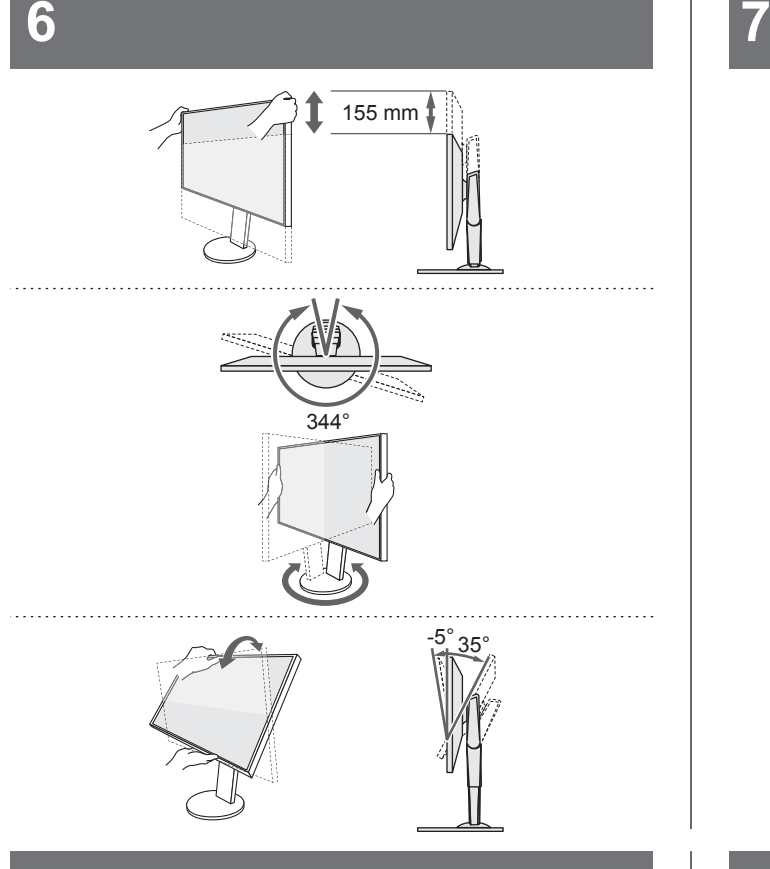

# **8 9**

Download ColorNavigator 7 from our website and install it on your PC.

Laden Sie sich ColorNavigator 7 von unsere Website herunter und installieren Sie die Software auf Ihrem PC.

Téléchargez ColorNavigator 7 sur notre site internet et installez-le sur votre PC.

Скачайте ColorNavigator 7 с нашего веб-сайта и установите его на свой компьютер.

从我们的网站上下载 ColorNavigator 7 并将其安装到 PC 上。

從我們的網站上下載 ColorNavigator 7 並將其安裝到個人電腦 上。

https://www.eizoglobal.com/products/coloredge/ cn7/index.html  $\overline{O}$ REF

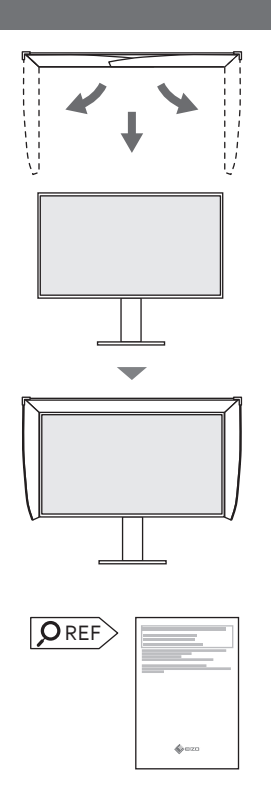

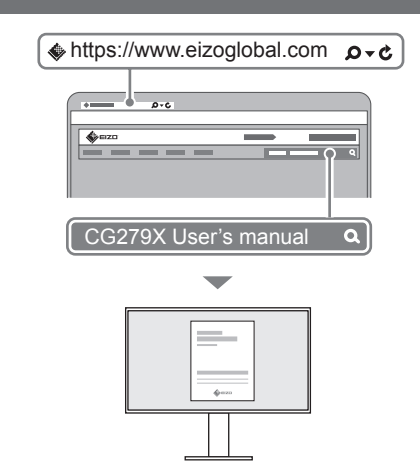

# **Note / Hinweis / Remarque / Примечание /** 注 **/** 注

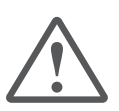

# CAUTION / VORSICHT / ATTENTION / ВНИМАНИЕ / 注意 / 注意事項

The lock button is only used to remove the stand from the monitor. In other cases, using the lock button may result in product damage or personal injury due to the monitor becoming detached from the stand.

Die Verriegelungstaste wird nur zum Entfernen des Standfußes vom Monitor verwendet. In anderen Fällen kann die Verwendung der Verriegelungstaste durch ein Lösen des Monitors vom Standfuß zu einer Beschädigung des Produkts oder zu Personenschäden führen.

Le bouton de verrouillage est utilisé uniquement pour retirer le pied du moniteur. Dans d'autres cas, l'utilisation du bouton de verrouillage pourrait entraîner des dommages au produit ou des blessures personnelles parce que le moniteur est détaché du pied.

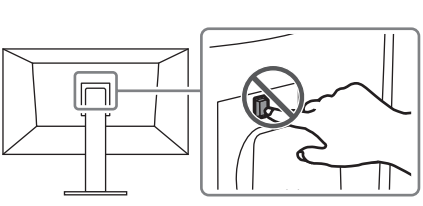

Кнопка блокировки используется только для снятия стойки с монитора. В других случаях использование кнопки блокировки может привести к повреждению изделия или травмированию вследствие отсоединения монитора от стойки.

该锁定按钮仅用于从显示器卸下底座的情况。在其它情况下, 由于显示器已从底座卸下,使用该锁定按钮可能造成产品损 坏或人身伤害。

本產品配備一個鎖定按鈕,使顯示器固定在支架上。在其他 情況下,因顯示器已從支架拆下,使用該鎖定按鈕可能造成 產品損壞或人身傷害。

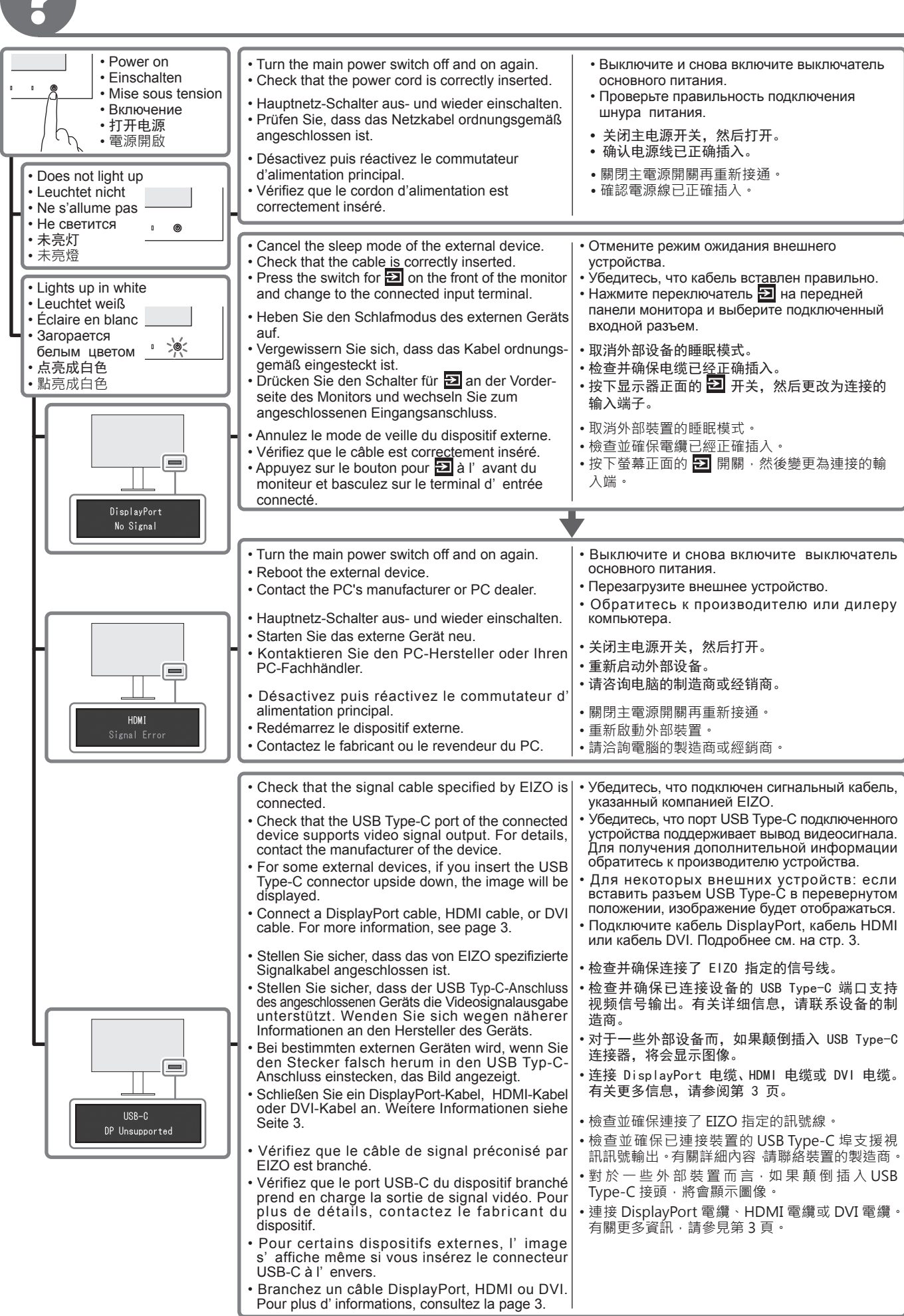

G

# **Useful Functions / Nützliche Funktionen / Fonctions utiles / Полезные функции /** 有用的功能 / **有用的功能**

# **SelfCalibration**

This product's calibration sensor allows the monitor to self-calibrate.

If you use ColorNavigator 7 to configure the settings for calibration, the calibration target and the execution schedule are saved to the monitor, and you can perform automatic calibration.

Der Kalibrierungssensor dieses Produkts erlaubt es dem Monitor, sich selbst zu kalibrieren.

Wenn Sie ColorNavigator 7 verwenden, um die Einstellungen für die Kalibrierung zu konfigurieren, werden das Kalibrierungsziel und der Ausführungsplan auf dem Monitor gespeichert, und Sie können eine automatische Kalibrierung durchführen.

Le capteur de calibrage de ce produit permet au moniteur de se calibrer automatiquement. Si vous utilisez ColorNavigator 7 pour configurer les paramètres de calibrage, la cible de calibrage et le calendrier d' exécution sont enregistrés dans le moniteur et vous pouvez effectuer un calibrage automatique.

Калибровочный датчик данного продукта позволяет проводить самокалибровку монитора. Если для настройки параметров калибровки используется ColorNavigator 7, мишень калибратора и график выполнения сохраняются на мониторе и можно выполнять автоматическую калибровку.

本产品的校准传感器支持显示器进行自我校准。 如果使用 ColorNavigator 7 配置校准设定,则校准目标和执行计划将保存到显示器,之后可以进行自动校准。 本產品的校準感測器支持螢幕進行自校準。 如果使用 ColorNavigator 7 配置校準設定,則校準目標和執行日程將保存到螢幕, 之後可以進行自動校準。

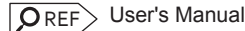

Benutzerhandbuch Manuel d'utilisation Руководство пользователя 用户手册 使用者操作手冊

# **Custom Key / Benutzerdefinierte Taste / Touche personnalisée / Пользовательская клавиша /**  自定义键 **/ 自訂鍵**

Assign frequently used commands to the monitor switches.

Shows signal information (e.g. resolution, refresh rate, input range, etc.)

Häufig verwendete Befehle können den Monitor-Tasten zugewiesen werden.

Zeigt Signalinformationen an (z. B. Auflösung, Bildwiederholrate, Eingangsbereich usw.)

Permet d'assigner des commandes fréquemment utilisées aux commutateurs du moniteur.

Permet d'afficher les informations du signal (par ex. résolution, taux de rafraîchissement, plage d'entrée, etc.)

Присвойте часто используемые команды переключателям монитора.

Отображает сигнальную информацию (например, разрешение, частоту обновления, входной диапазон и т.д.)

可将常用的指令分配到显示器的开关上。

显示信号信息(分辨率、刷新频率、输入范围等)。

可將常用的命令指派給螢幕的開關。 顯示訊號資訊(解析度、更新頻率、輸入範圍等)。

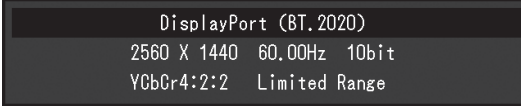

The functions that can be assigned to custom keys are the following:

- Input Range
- BT.709 Gamut Warning
- Luminance Warning
- Safe Area Marker
- Aspect Marker
- Prev. Color Mode
- Information
- PQ / HLG Clipping

Die folgenden Funktionen können den benutzerdefinierten Tasten zugewiesen werden:

- Eingangsbereich
- BT.709-Farbraumwarnung
- Helligk.-Warnung
- Mark. Sicherst.ber
- Seitenverhältnismark.
- Vorh. Farbmodus
- Informationen
- PQ / HLG Ausschneiden

Les fonctions pouvant être attribuées aux touches personnalisées sont les suivantes :

- Plage d'entrée
- Avert. de gamme BT.709
- Alerte luminosité
- Marqueur zone sûre
- Marqueur proportions
- Mode couleur préc.
- Informations

**ORFF** 

• Découpage PQ / HLG

• Предупреждение цветового спектра BT.709 • Предупреждение яркости

Функции, которые можно

пользовательские клавиши,

• Входной диапазон

назначить на

приведены ниже:

- Маркер безопасной области
- Маркер сторон экрана
- Предыдущий цветовой режим
- Информация
- Отсечение PQ / HLG

- 输入范围
- BT.709 色域外警告
- 亮度警告
- 安全区域标记
- 长宽比标记
- 前一种色彩模式
- 信息
- PQ / HLG 裁切

可分配给自定义键的功能如下所示: 可指派至自訂鍵的功能如下所示: • 輸入範圍

- BT.709 色域外警告
- 明亮度警告
- 安全區域標記
- 外觀比例標記
- 前一個色彩模式
- 
- 資訊
- PQ / HLG 裁切

Benutzerhandbuch Manuel d'utilisation Руководство пользователя 用户手册

User's manual

使用者操作手冊

**7**

# Regulatory Compliance Notice

This product is in compliance with FCC rules and regulations.  $\|$  **O** REF $>$  User's manual

### Conformité aux normes

Ce produit est conforme aux normes et réglementations de la FCC.  $\,$   $\,$   $\rm{O}$  REF $\,$   $\,$   $\,$  Manuel d'utilisation

### Einhaltung gesetzlicher Bestimmungen

Hinweise zur Auswahl des richtigen Schwenkarms für Ihren Monitor

Dieser Monitor ist für Bildschirmarbeitsplätze vorgesehen. Wenn nicht der zum Standardzubehör gehörigeSchwenkarm verwendet wird, muss statt dessen ein geeigneter anderer Schwenkarm installiert werden. Bei der Auswahl des Schwenkarms sind die nachstehenden Hinweise zu berücksichtigen:

- Der Standfuß muß den nachfolgenden Anforderungen entsprechen:
- a) Der Standfuß muß eine ausreichende mechanische Stabilität zur Aufnahme des Gewichtes vom Bildschirmgerät und des spezifizierten Zubehörs besitzen. Das Gewicht des Bildschirmgerätes und des Zubehörs sind in der zugehörenden Bedienungsanleitung angegeben.
- b) Die Befestigung des Standfusses muß derart erfolgen, daß die oberste Zeile der Bildschirmanzeige nicht höher als die Augenhöhe eines Benutzers in sitzender Position ist.
- c) Im Fall eines stehenden Benutzers muß die Befestigung des Bildschirmgerätes derart erfolgen, daß die Höhe der Bildschirmmitte über dem Boden zwischen 135 – 150 cm beträgt.
- d) Der Standfuß muß die Möglichkeit zur Neigung des Bildschirmgerätes besitzen (max. vorwärts: 5°, min. nach hinten ≥ 5°).
- e) Der Standfuß muß die Möglichkeit zur Drehung des Bildschirmgerätes besitzen (max. ±180°). Der maximale Kraftaufwand dafür muß weniger als 100 N betragen.
- f) Der Standfuß muß in der Stellung verharren, in die er manuell bewegt wurde.
- g) Der Glanzgrad des Standfusses muß weniger als 20 Glanzeinheiten betragen (seidenmatt).
- h) Der Standfuß mit Bildschirmgerät muß bei einer Neigung von bis zu 10° aus der normalen aufrechten Position kippsicher sein.

#### Hinweis zur Ergonomie:

Dieser Monitor erfüllt die Anforderungen an die Ergonomie nach EK1-ITB2000 mit dem Videosignal, 2560 × 1440, Digital Eingang und mindestens 60,0 Hz Bildwiederholfrequenz, non interlaced. Weiterhin wird aus ergonomischen Gründen empfohlen, die Grundfarbe Blau nicht auf dunklem Untergrund zu verwenden (schlechte Erkennbarkeit, Augenbelastung bei zu geringem Zeichenkontrast.)

"Maschinenlärminformations-Verordnung 3. GPSGV:

Der höchste Schalldruckpegel beträgt 70 dB(A) oder weniger gemäss EN ISO 7779"

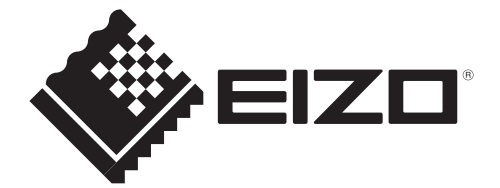

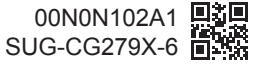